# **識学クラウド パスワードの変更方法(システム管理者用)**

# **一括で変更する方法**

識学クラウドURL: <https://shikigakucloud.com/> 1. メールアドレス・パスワードを入力し、「ログインする」をクリック

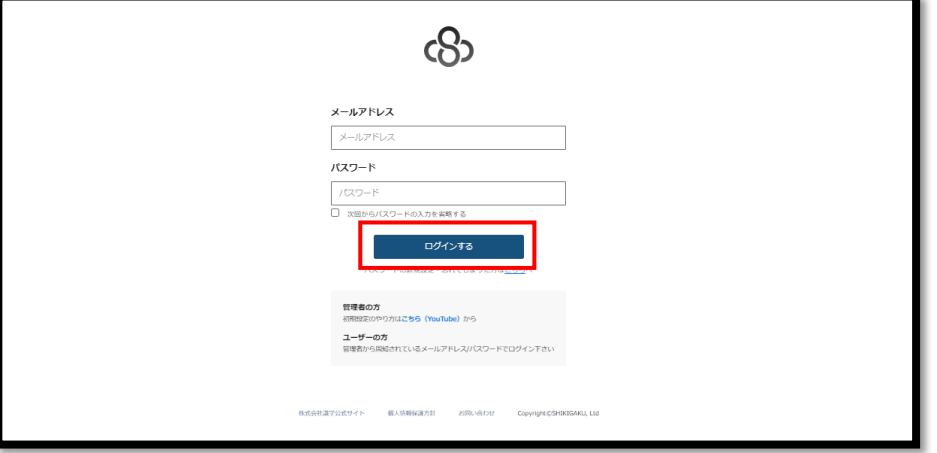

2. 組織選択画面から、自社グループをクリック

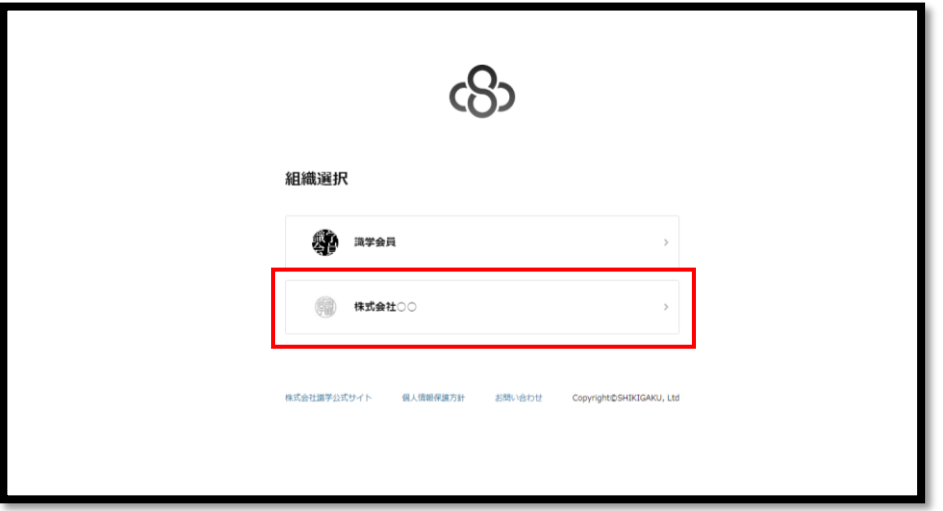

3. 「設定」クリック

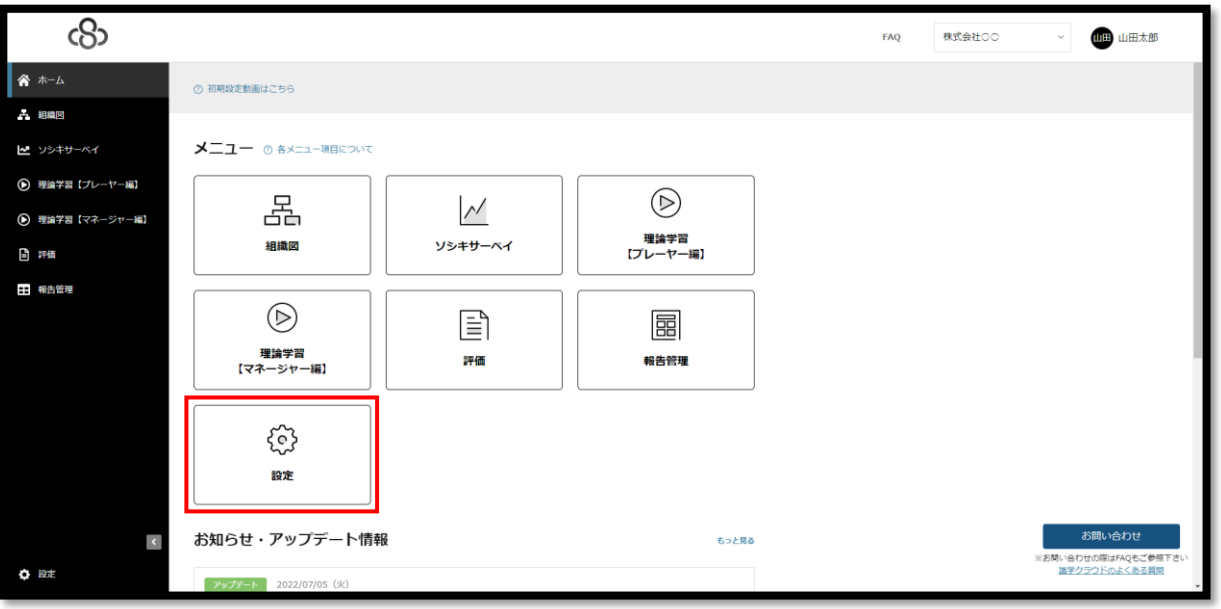

#### 4. 「ユーザー管理」をクリック

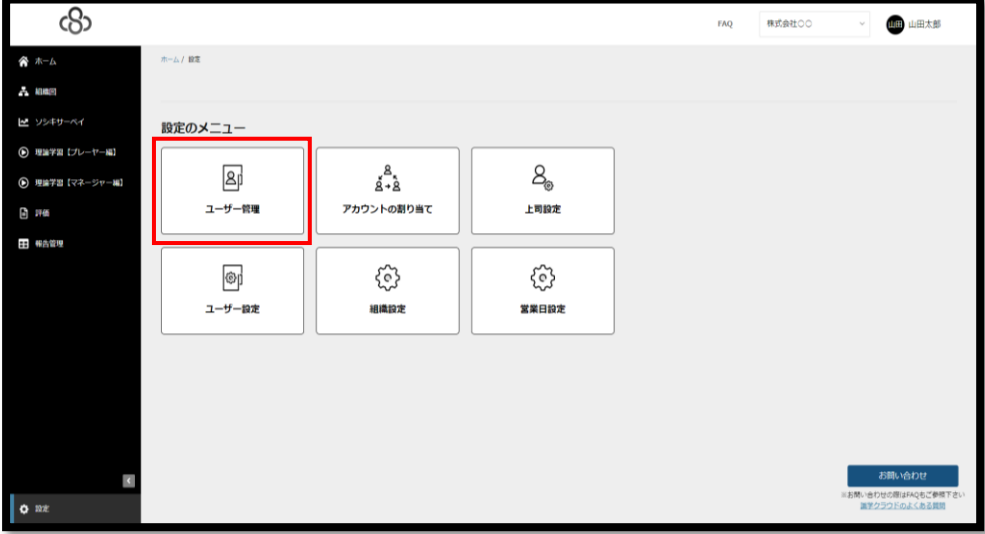

5. 「エクスポート」をクリックすると、既存のユーザー情報が記載されたExcelファイルをダウンロードできます

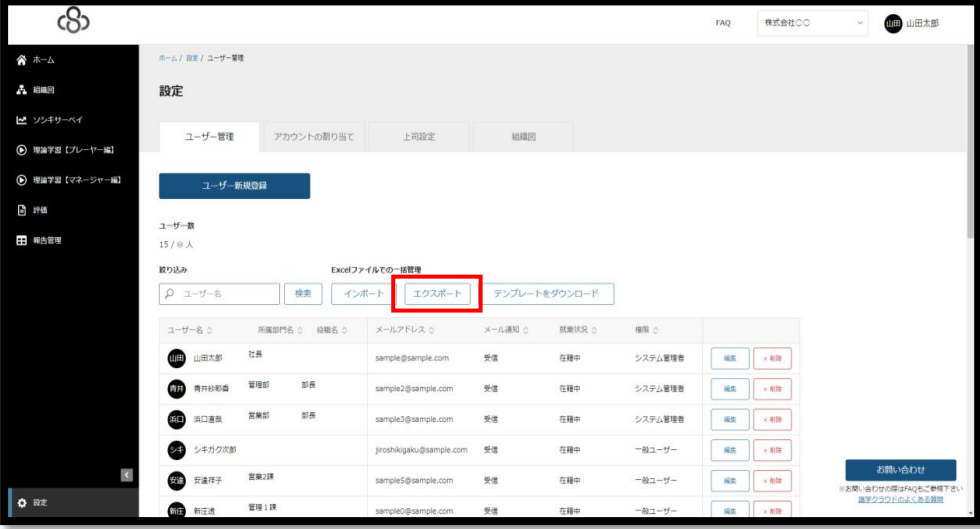

## 6. Excelファイルを開き、パスワードを入力する

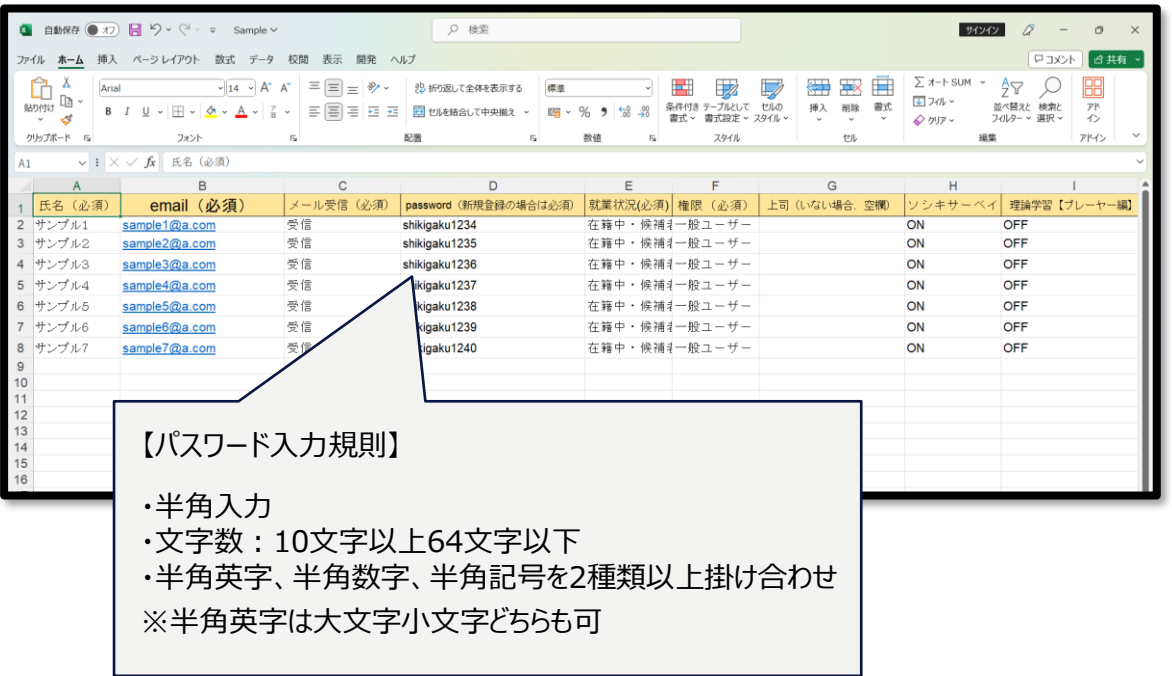

# 【例】

下記設定ユーザーのパスワードを一括変更する場合

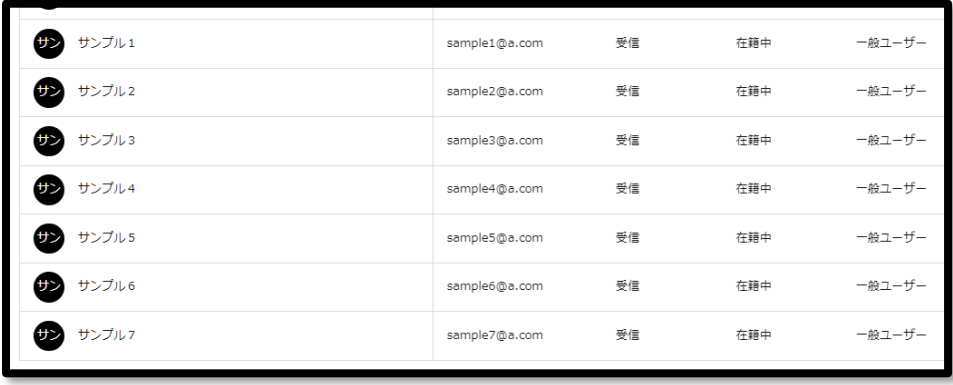

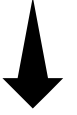

|                                                                             | <b>3 自動保存 (● オフ)</b>                                                                                                    | H9.8.<br>$\overline{\mathbf{v}}$<br>Sample $\vee$                                                                                                    |                                                                                                    | Q 検索                                                        |                                  |                                                     |                                                                                                    | サインイン                                                    |                                 | $\circ$      |
|-----------------------------------------------------------------------------|----------------------------------------------------------------------------------------------------|----------------------------------------------------------------------------------------------------|----------------------------------------------------------------------------------------------------|-------------------------------------------------------------|----------------------------------|-----------------------------------------------------|----------------------------------------------------------------------------------------------------|----------------------------------------------------------|---------------------------------|--------------|
| ロコメント<br>6 共有<br>ペーシレイアウト<br>数式 データ 校閲<br>表示<br>挿入<br>開発 ヘルプ<br>ファイル<br>ホーム |                                                                                                    |                                                                                                    |                                                                                                    |                                                             |                                  |                                                     |                                                                                                    |                                                          |                                 |              |
|                                                                             | Ĉ<br>Λ<br>Arial<br>lb -<br>貼り付け<br>$B$ $I$<br>∢<br>$\checkmark$                                                                                                    | $\sqrt{14}$ $\sqrt{4}$<br>$\underline{\mathsf{u}}\mathrel{\mathop:}=\mathbb{H}\mathrel{\mathop:} \underline{\mathsf{\Phi}}\mathrel{\mathop:} \underline{\mathsf{A}}\mathrel{\mathop:}$<br>÷ | $\equiv  \equiv $<br>$\frac{30}{2}$<br>$A^{\bullet}$<br>lΞ<br>目<br>$\equiv$<br>Ξ<br>$\overline{+}$<br>主<br>$\check{~}$ | 部 折り返して全体を表示する<br>標準<br>□ セルを結合して中央揃え ><br>$\mathbb{Z}^n$ - | $\frac{100}{20}$<br>58<br>%<br>, | $\mathbb{Z}$<br>Е<br>ープルとして<br>条件付き<br>書式設定。<br>書式。 | ₩<br>用<br><b>Tax</b><br>$\overline{\mathscr{S}}$<br>セルの<br>書式<br>挿入<br>削除<br>スタイル~<br>$\sim$<br>$\checkmark$<br>$\checkmark$ | $\Sigma$ $\n  1 - 5$ SUM<br><b>↓ フィル &gt;</b><br>√ クリア > | ĝγ<br>並べ替えと 検索と<br>フィルター ッ 選択 ッ | 圌<br>アド<br>ヘ |
|                                                                             | クリップボード 「3                                                                                                    | フォント                                                                                                    | $\overline{u}$                                                                                                    | 配置<br>$\overline{\mathbf{S}}$                               | 数值<br>反                          | スタイル                                                | セル                                                                                                    | 振集                                                       |                                 | アドイン         |
| 氏名 (必須)<br>$f_x$<br>$\vee$ : $\times$ $\vee$<br>A1                          |                                                                                                    |                                                                                                    |                                                                                                    |                                                             |                                  |                                                     |                                                                                                    |                                                          |                                 |              |
|                                                                             | $\mathsf{A}$                                                                                                    | B                                                                                                    | $\mathsf{C}$                                                                                                    | D                                                           | E                                | E                                                   | G                                                                                                    | Н                                                        |                                 |              |
|                                                                             | 氏名 (必須)                                                                                                    | email (必須)                                                                                                    | メール受信 (必須)                                                                                                    | password (新規登録の場合は必須)                                       | 就業状況(必須) 権限 (必須)                 |                                                     | 上司(いない場合、空欄)                                                                                                    | ソシキサーベイ                                                  | 理論学習【ブレーヤー編】                    |              |
| $\overline{2}$                                                              | サンプル1                                                                                                    | sample1@a.com                                                                                                    | 受信                                                                                                    | shikigaku1234                                               | 在籍中・候補礼一般ユーザー                    |                                                     |                                                                                                    | ON                                                       | <b>OFF</b>                      |              |
| $\overline{\mathbf{3}}$                                                     | サンプル2                                                                                                    | sample2@a.com                                                                                                    | 受信                                                                                                    | shikigaku1235                                               | 在籍中・候補礼一般ユーザー                    |                                                     |                                                                                                    | ON                                                       | <b>OFF</b>                      |              |
| $\overline{4}$                                                              | サンプル3                                                                                                    | sample3@a.com                                                                                                    | 受信                                                                                                    | shikigaku1236                                               | 在籍中・候補礼一般ユーザー                    |                                                     |                                                                                                    | ON                                                       | OFF                             |              |
|                                                                             | 5 サンプル4                                                                                                    | sample4@a.com                                                                                                    | 受信                                                                                                    | shikigaku1237                                               | 在籍中・候補礼一般ユーザー                    |                                                     |                                                                                                    | ON                                                       | OFF                             |              |
|                                                                             | 6 サンプル5                                                                                                    | sample5@a.com                                                                                                    | 受信                                                                                                    | shikigaku1238                                               | 在籍中・候補オ一般ユーザー                    |                                                     |                                                                                                    | ON                                                       | OFF                             |              |
|                                                                             | 7 サンプル6                                                                                                    | sample6@a.com                                                                                                    | 受信                                                                                                    | shikiqaku1239                                               | 在籍中・候補礼一般ユーザー                    |                                                     |                                                                                                    | ON                                                       | OFF                             |              |
|                                                                             |                                                                                                    | sample7@a.com                                                                                                    | 受信                                                                                                    | shikigaku1240                                               | 在籍中・候補礼一般ユーザー                    |                                                     |                                                                                                    | ON                                                       | OFF                             |              |
|                                                                             |                                                                                                    |                                                                                                    |                                                                                                    |                                                             |                                  |                                                     |                                                                                                    |                                                          |                                 |              |
|                                                                             |                                                                                                    |                                                                                                    |                                                                                                    |                                                             |                                  |                                                     |                                                                                                    |                                                          |                                 |              |
|                                                                             |                                                                                                    |                                                                                                    |                                                                                                    |                                                             |                                  |                                                     |                                                                                                    |                                                          |                                 |              |
|                                                                             |                                                                                                    |                                                                                                    |                                                                                                    |                                                             |                                  |                                                     |                                                                                                    |                                                          |                                 |              |
|                                                                             |                                                                                                    |                                                                                                    |                                                                                                    |                                                             |                                  |                                                     |                                                                                                    |                                                          |                                 |              |
|                                                                             |                                                                                                    |                                                                                                    |                                                                                                    |                                                             |                                  |                                                     |                                                                                                    |                                                          |                                 |              |
|                                                                             | 8 $+$ 3 $-$ 3 $-$ 3 $-$ 3 $-$ 3 $-$ 3 $-$ 4 $-$ 4 $-$ 4 $-$ 4 $-$ 4 $-$ 4 $-$ 4 $-$ 4 $-$ 4 $-$ 4 $-$ 4 $-$ 4 $-$ 4 $-$ 4 $-$ 4 $-$ 4 $-$ 4 $-$ 4 $-$ 4 $-$ 4 $-$ 4 $-$ 4 $-$ 4 $-$ 4 $-$ 4 $-$ 4 $-$ 4 $-$ 4 $-$ 4 $-$ 4 $-$ |                                                                                                    |                                                                                                    |                                                             |                                  |                                                     |                                                                                                    |                                                          |                                 |              |

7. 入力したExcelファイルを保存し、「インポート」をクリックし、保存したExcelファイルを選択して完了

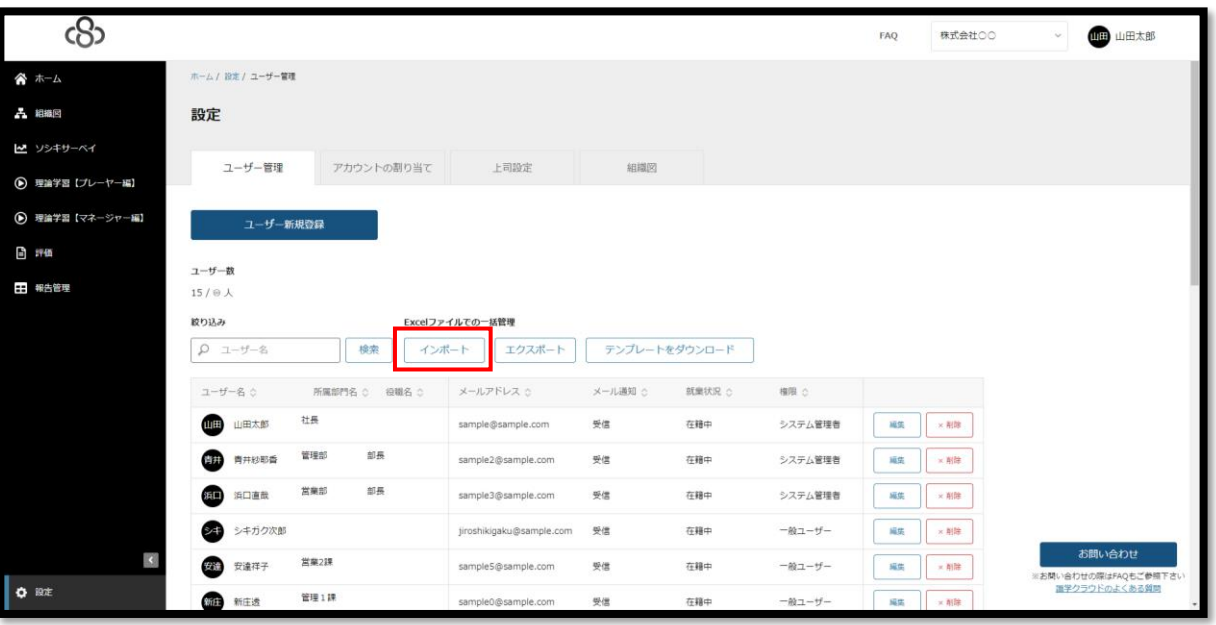

# **1ユーザーずつパスワードを変更する方法**

1. メールアドレス・パスワードを入力し、「ログインする」をクリック

識学クラウドURL: <https://shikigakucloud.com/>

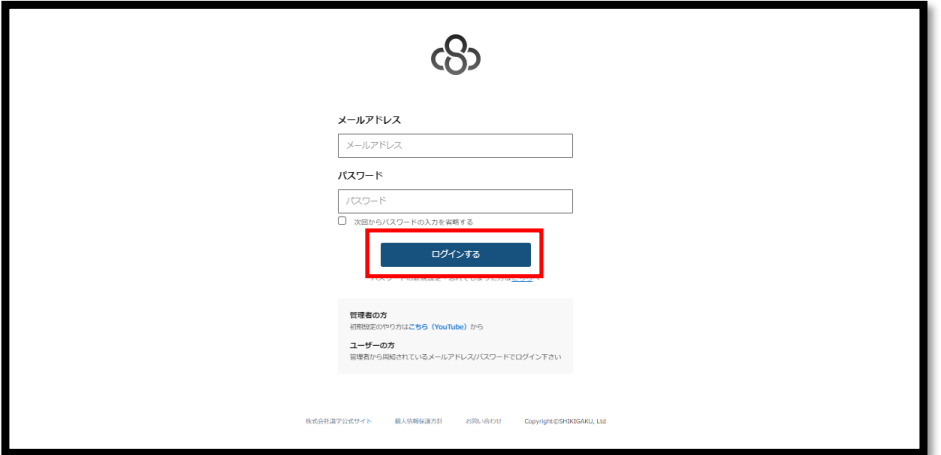

2. 組織選択画面から、自社グループをクリック

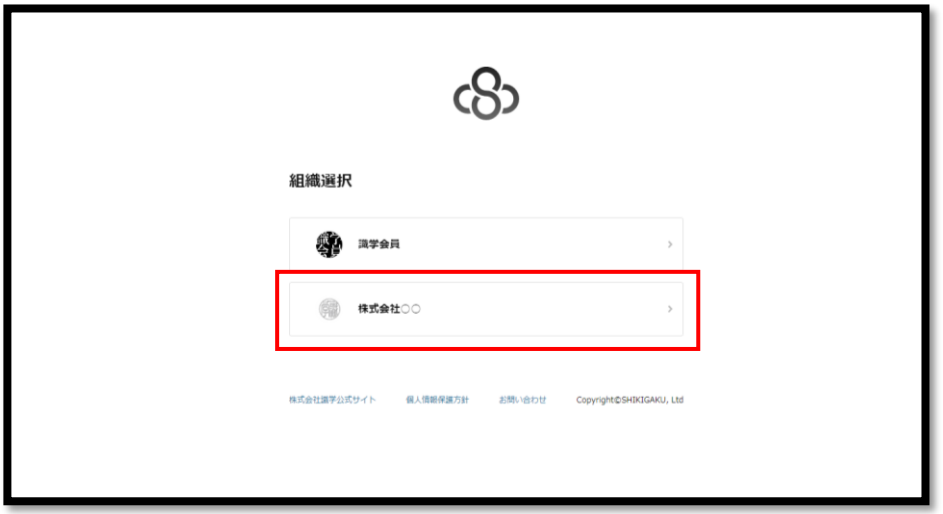

3. 「設定」クリック

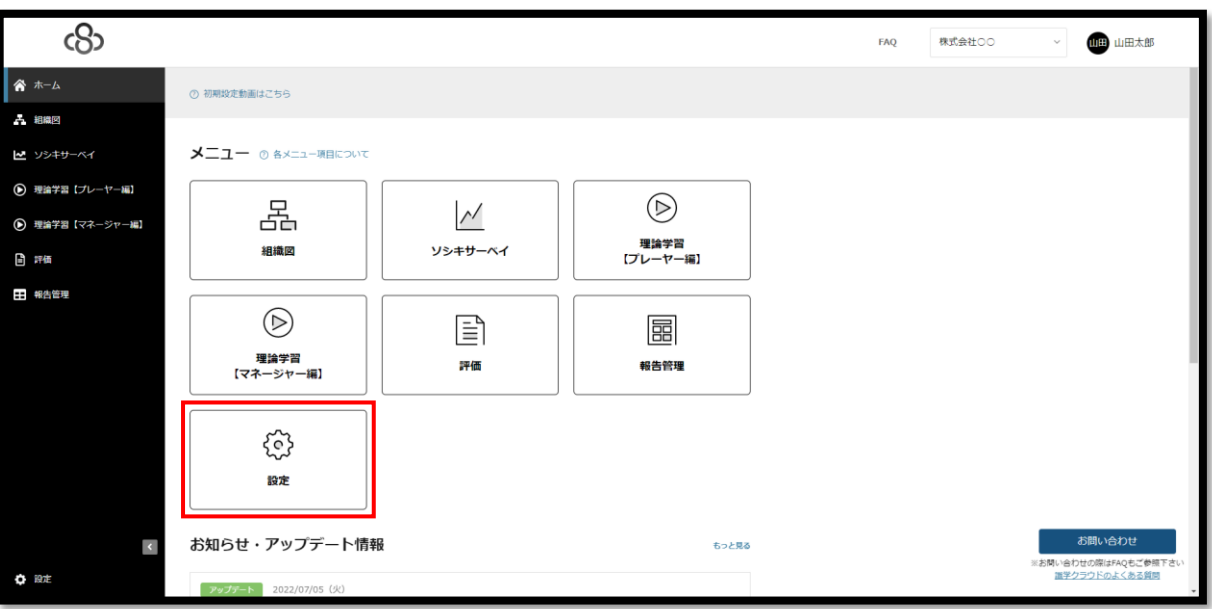

#### 4. 「ユーザー管理」をクリック

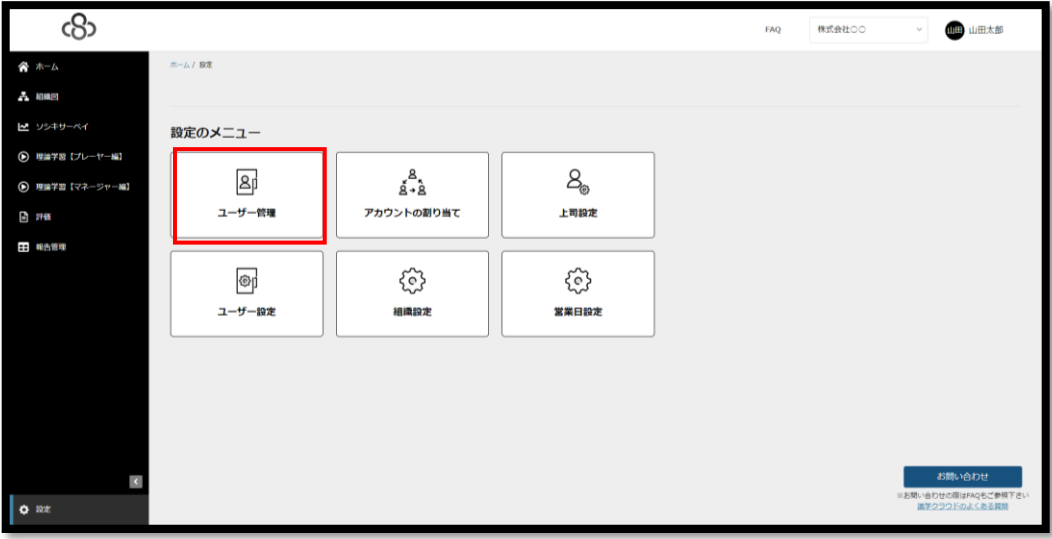

#### 5. パスワードを変更したいユーザーの「編集」 をクリック

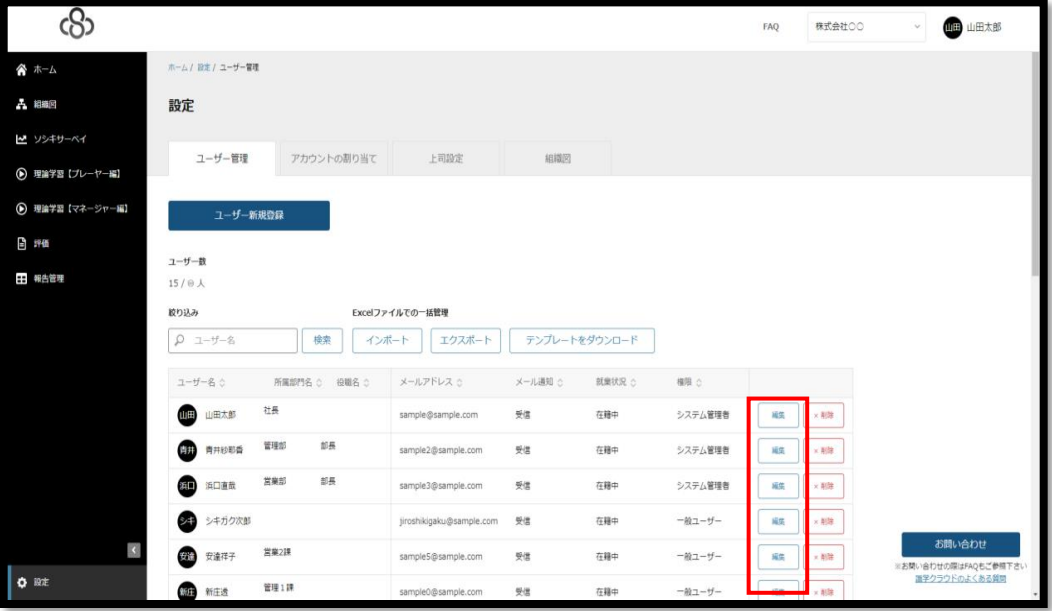

### 6.新しいパスワードを設定し、「保存」をクリックして完了

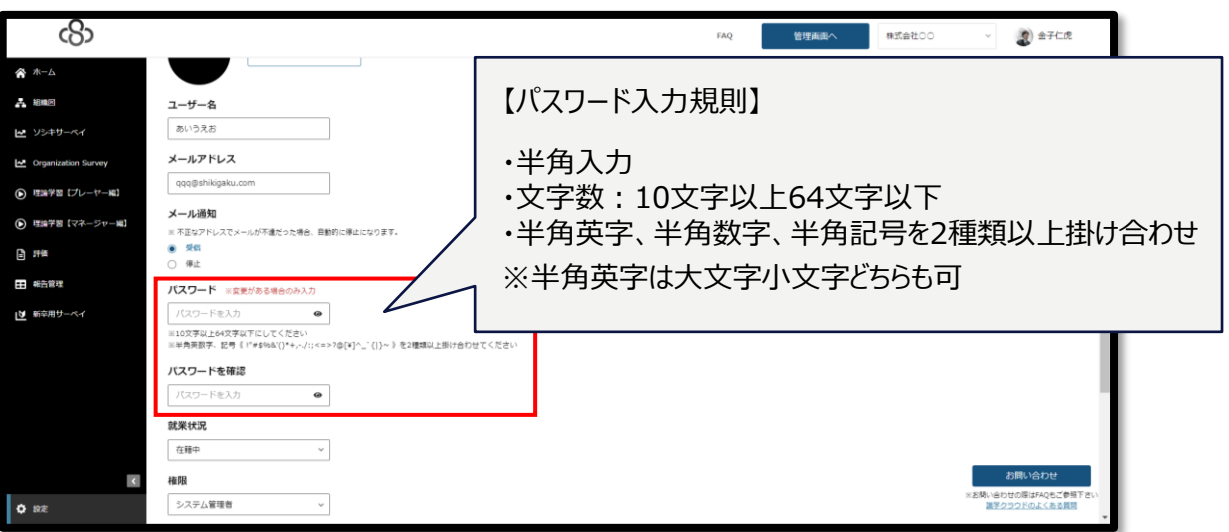